## **Touchpad réglages**

Il semblerait que j'ai des problèmes à régler mon touchpad. Les 2 doigts qui permettent de faire descendre la page ouverte ne fonctionnent pas à chaque manipulation / idem pour attraper une fenêtre et la déplacer etc.

**Recherches en cours**

## **Touchpad buyant**

Le touchpad du Lenovo T440 est bruyant, j'avais envie de le rendre plus silencieux afin de rendre l'utilisation de cet ordinateur aussi agréable que possible.

J'ai trouvé 3 ressources intéressantes qui m'ont aidé à faire - voir ci-dessous.

matériel :

- petit tourne vis cruciforme

- coussinets en feutre

## **Conclusion du test**

Test effectué avec un maximum de coussinets (9) pour diminuer un maximum le bruit. Au remontage, le pad est un peu trop contraint. Refaire en réduisant le nombre de coussinets… :)

### **Préalable**

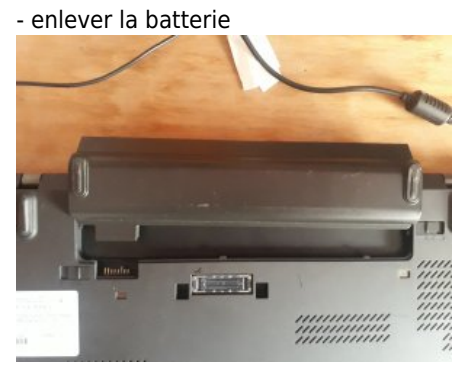

- enlever les petits caches sous la batterie

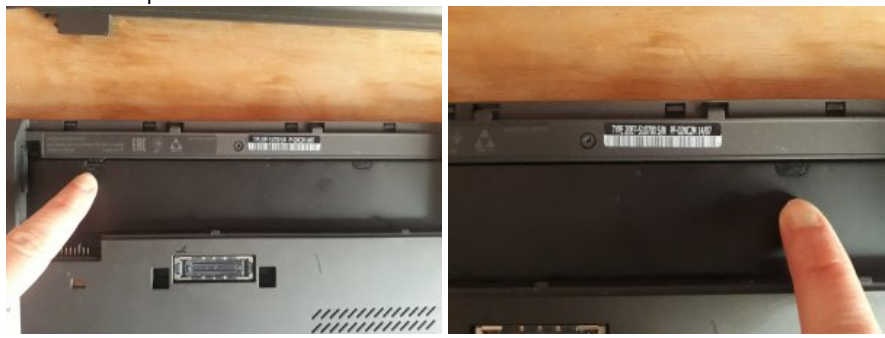

## **1. Démonter le clavier**

Il y a sur le clavier une grille en plastique assez fragile à "déclipser" délicatement (qui peut donc casser…) et qui permet d'accéder à 6 vis cruciformes à dévisser avant de pouvoir enlever le clavier.

Les 6 vis cruciformes se trouvent au dessus des touches : Ctrl, S, F, J, M et la flèche haut en bas à droite du clavier (photos ci-dessous).

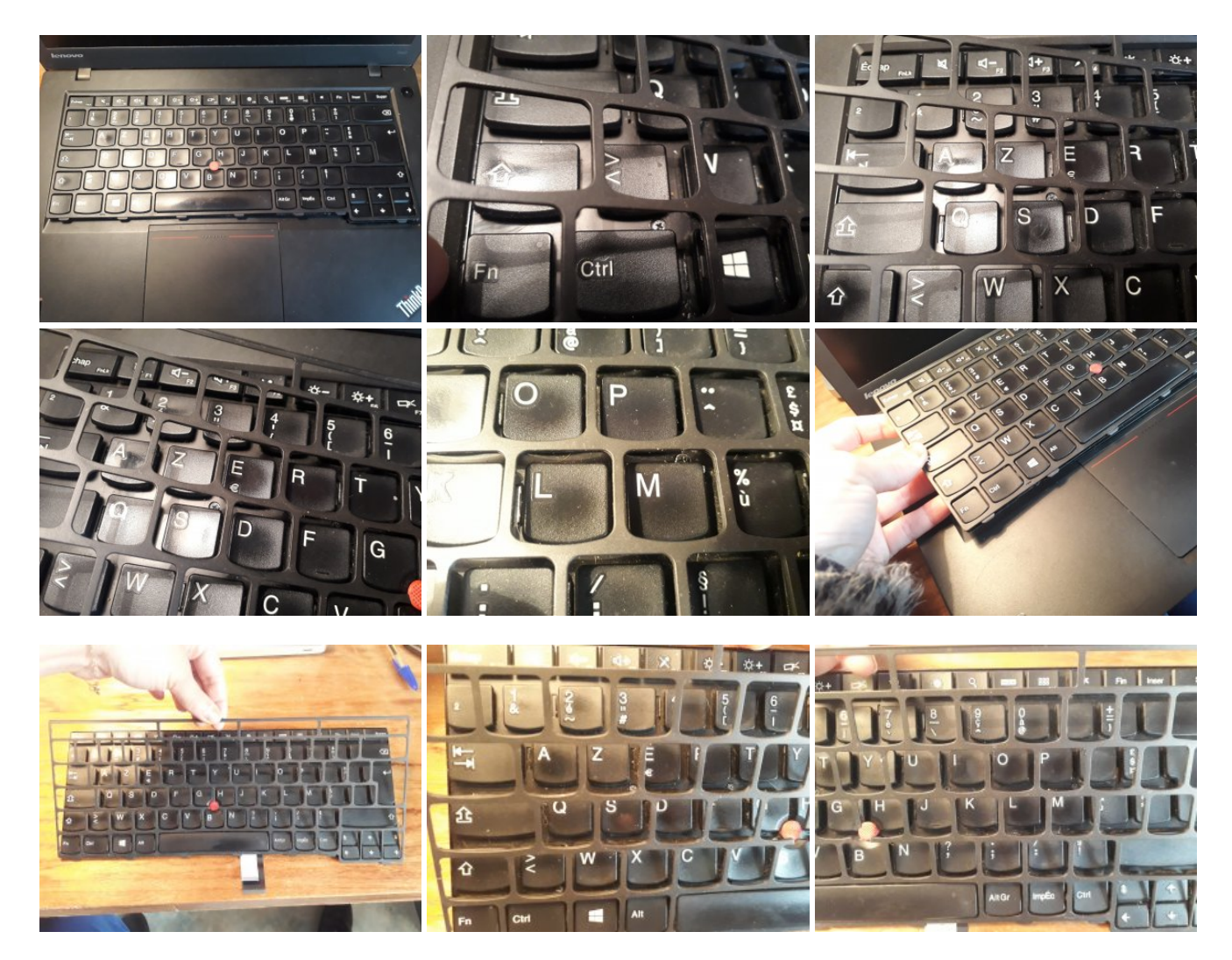

## **2. Sortir de clavier délicatement et débrancher les 2 nappes**

Soulever le plastique noir qui protège les nappes puis soulever la petite languette en plastique blanc rigide qui maintient chacune des 2 nappes à l'ordi

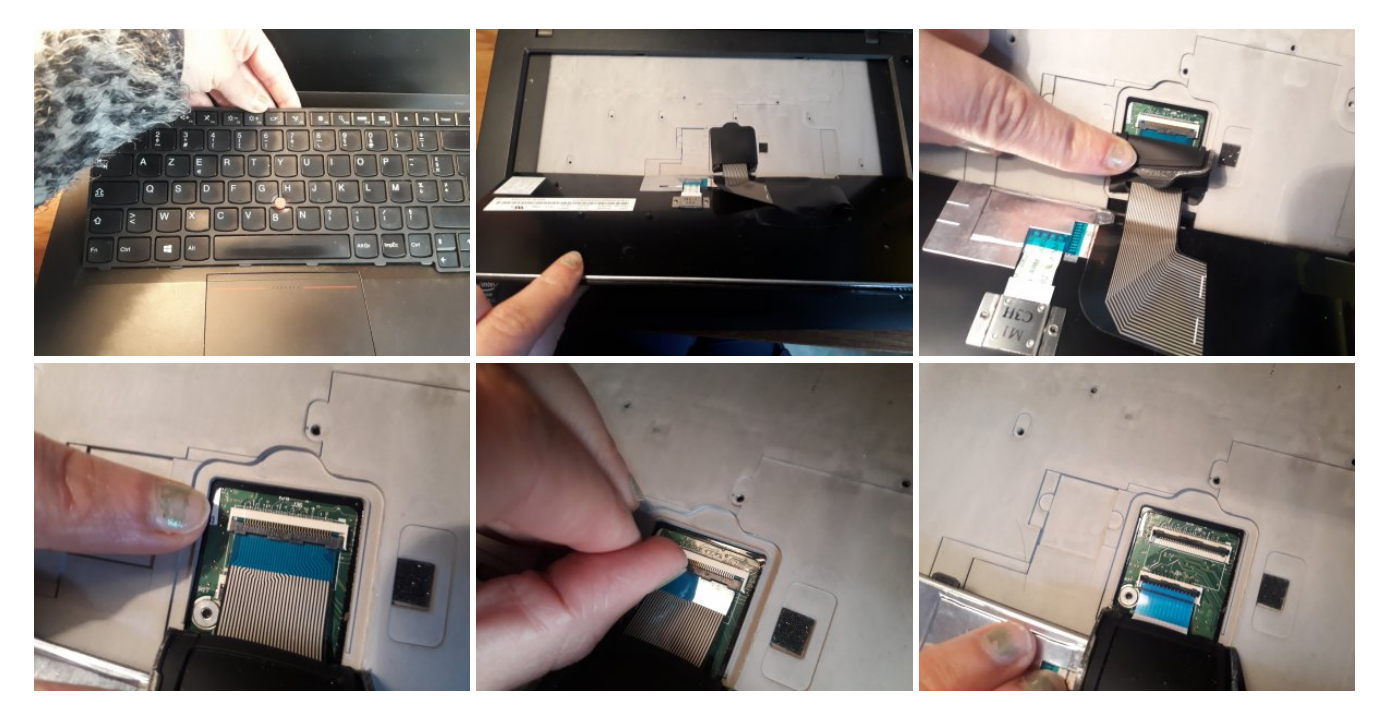

L'ordi sans clavier - le clavier sans l'ordi

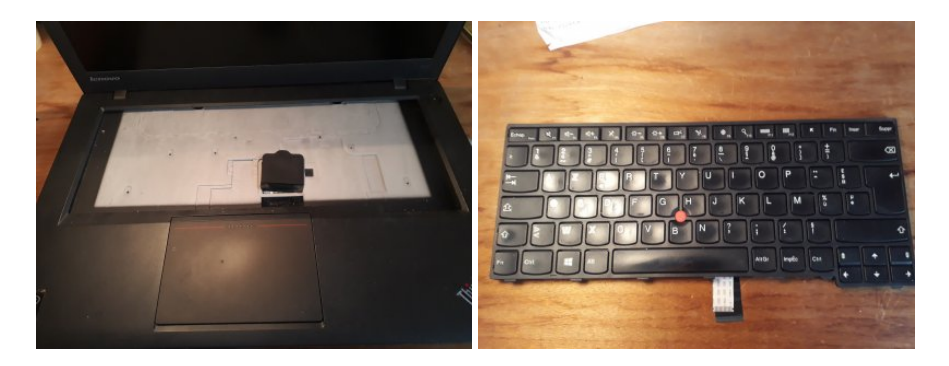

**3. Dévisser le dessous de l'ordi après avoir déclipser la batterie et enlevé les petits caches (cf. préalable) !!**

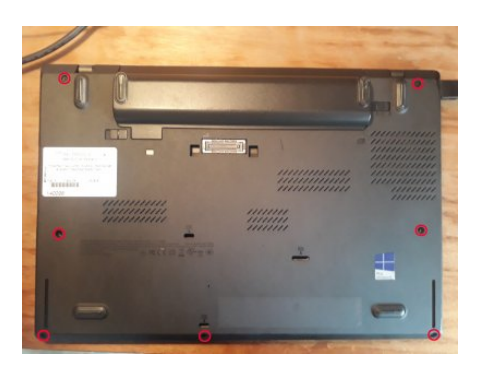

## Ouvrir le capot

Débrancher et dévisser la "batterie interne", cela permet de débrancher la nappe du touchpad

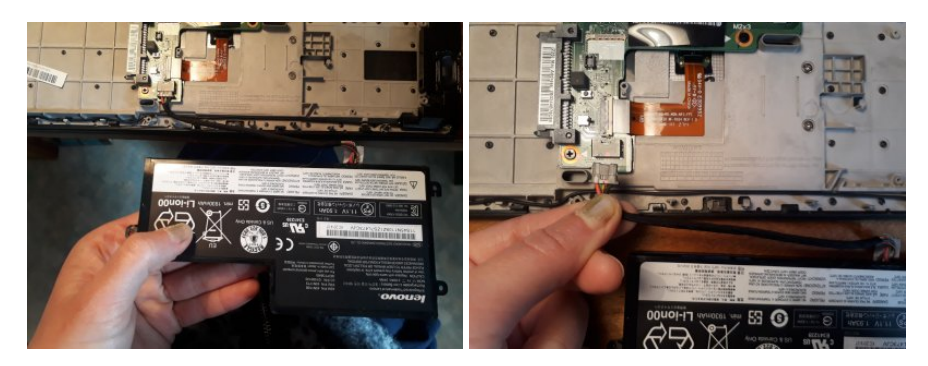

Soulever la petite languette de plastique blanc rigide qui tient la nappe à l'ordi

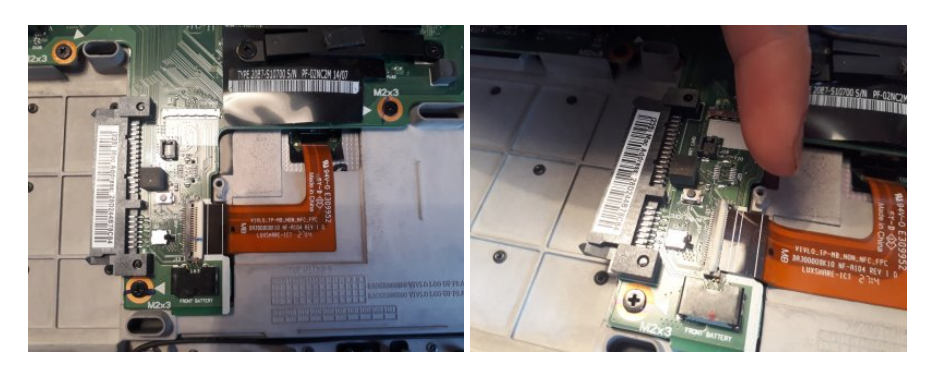

Décoller la nappe délicatement (attention à ne pas abîmer ni la nappe ni la colle qui permettra de tenir la nappe à nouveau lors du remontage)

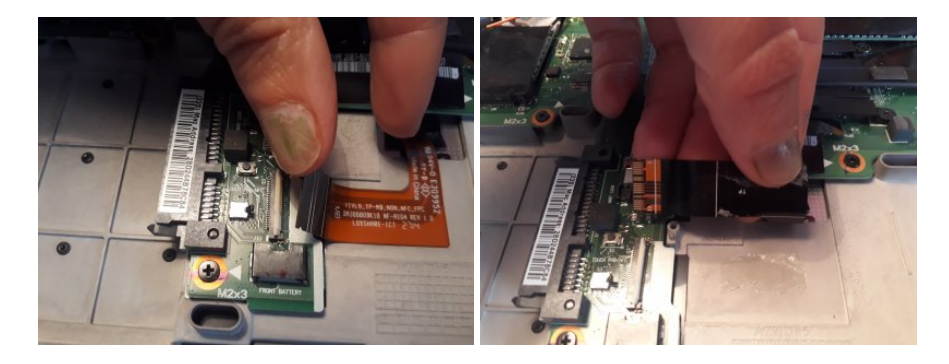

Débrancher le haut-parleur

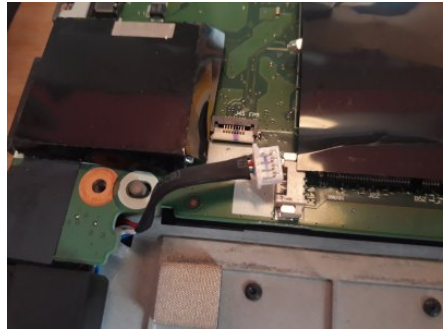

Dévisser et retirer le SSD

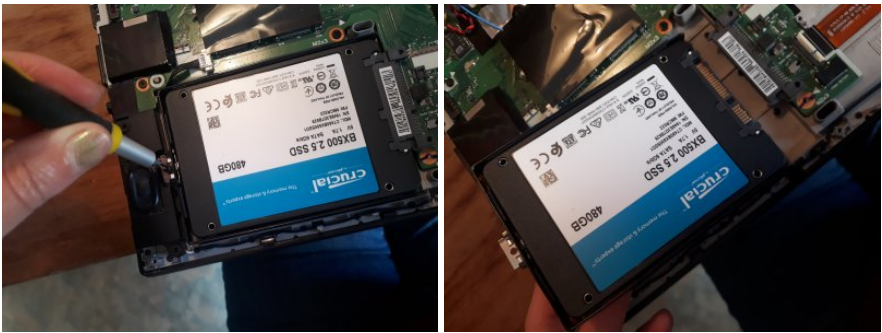

Dévisser le "plateau"

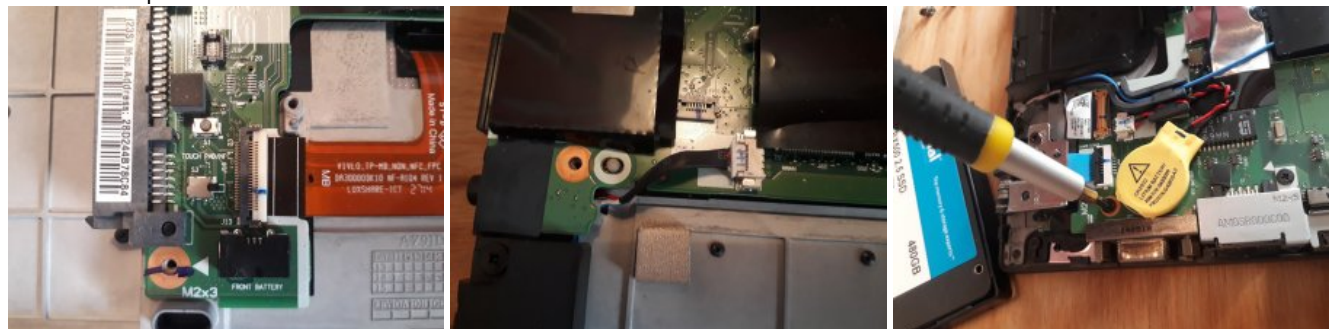

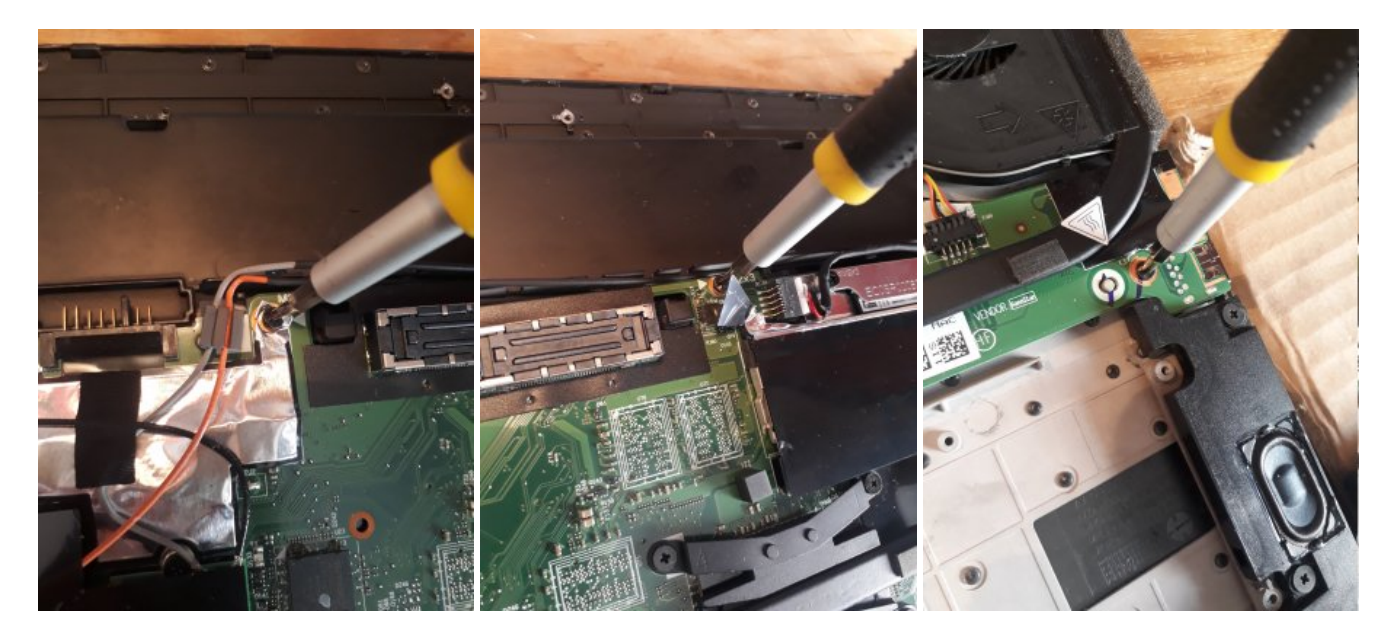

Pour libérer le plateau, il faut dévisser cette partie en métal qui se détache du reste (attention à ne pas perdre la vis)

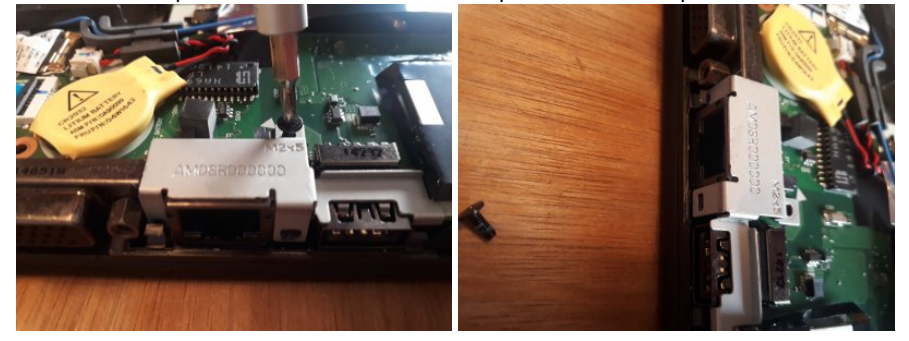

### Le touchpad peut être enlevé de l'ordi

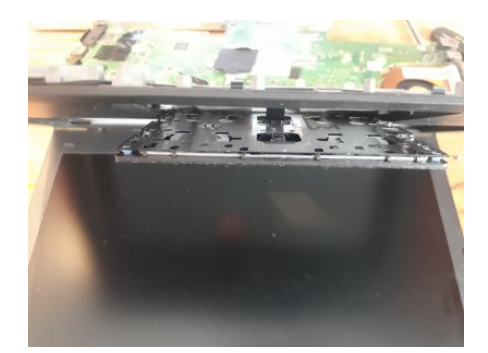

#### **4. Coller les coussinets**

En fonction de la réduction de bruit souhaitée du touchpad, mettre plus ou moins de coussinets en feutre entre le plastique et le métal.

Les coussinets doivent être le plus fin possible pour ne pas empêcher le pad de cliquer.

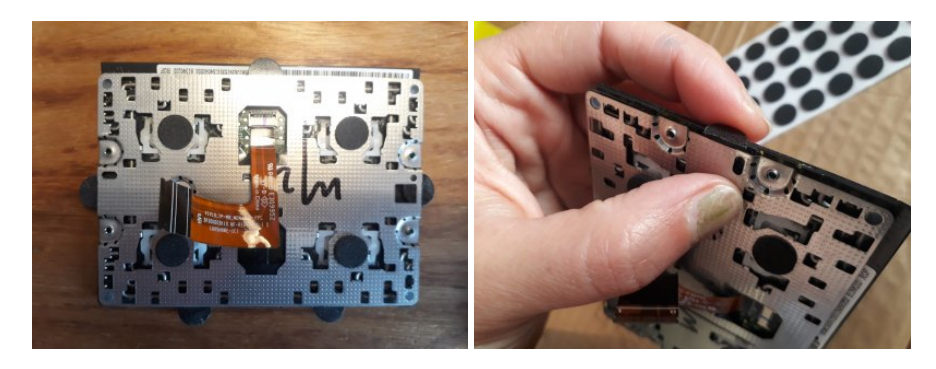

Découper ensuite les bords des coussinets qui dépassent avec un cutter.

**5. Remonter l'ordi** Procéder au remontage de l'ordi en effectuant toutes ces opérations à l'inverse. Attention à ne pas casser le plastique fragile de la grille du clavier et penser à revisser le clavier avant de reclipser la grille fragile.

# **RESSOURCES**

Article extrait de : <http://lesporteslogiques.net/wiki/> - **WIKI Les Portes Logiques** Adresse : **[http://lesporteslogiques.net/wiki/openatelier/projet/touchpad\\_lenovo\\_t440?rev=1588003491](http://lesporteslogiques.net/wiki/openatelier/projet/touchpad_lenovo_t440?rev=1588003491)** Article mis à jour: **2020/04/27 18:04**